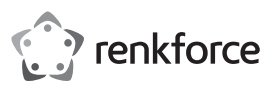

# **Instrukcja użytkowania Uniwersalny odbiornik Renkcast 3 Nr zam. 1693026**

# **Zastosowanie zgodne z przeznaczeniem**

Produkt służy do wyświetlania zawartości ekranu twojego smartfona, komputera lub urządzenia MAC w sposób bezprzewodowy na urządzeniu do wyświetlania zdjęć.

Poza tym można obsługiwać wiele urządzeń wyposażonych w złącze HDMI™, jak np. telewizor, projektory wideo i inne. Niniejsze urządzenia są określane w niniejszej instrukcji pojęciem TV. Poza tym można wyświetlać wzg. obrabiać materiały wideo, audio lub także strony internetowe i dokumenty poprzez pamięć flash na swoim telewizorze. Możliwy jest nawet podgląd na żywo kamery smartfona lub tabletu.

Dodatkowo w aplikacji można uzyskiwać dostęp do różnych usług w chmurze i obsługuje ono usługi takie jak Miracast, DLNA i EZAir.

Są obsługiwane wszystkie dostępne formaty wideo, audio i obrazy.

Obsługa odbywa się poprzez bezpłatnie pobieraną aplikację **"EZCast"**. Język w aplikacji jest ustawiany automatycznie.

Zasilanie przebiega poprzez port micro-USB. Przesył danych odbywa się bezprzewodowo poprzez sieć WLAN.

Ze względów bezpieczeństwa i zgodności z certyfikatem przebudowa i/lub modyfikacja produktu jest zabroniona. Korzystanie z produktu do celów innych niż wcześniej opisane może prowadzić do jego uszkodzenia. Ponadto, niewłaściwe użytkowanie może spowodować powstanie zagrożeń, takich jak zwarcie, pożar, porażenie prądem itp. Należy uważnie przeczytać instrukcję użytkowania i zachować ją na przyszłość. Produkt należy przekazywać osobom trzecim razem z tą instrukcją użytkowania.

Niniejszy produkt zgodny jest z obowiązującymi normami krajowymi i europejskimi. Wszystkie nazwy firm i produktów należą do znaków towarowych aktualnego właściciela. Wszelkie prawa zastrzeżone.

HDMITM to zarejestrowana marka firmy HDMI Licensing L.L.C.

# **Zawartość zestawu**

- Uniwersalny odbiornik Renkcast 3
- Kabel Micro-USB2.0 jest zintegrowany z anteną WLAN.
- Instrukcja użytkowania

## **Aktualne instrukcje użytkowania**

Pobierz aktualne instrukcje użytkowania za pomocą łącza www.conrad.com/downloads lub przeskanuj widoczny kod QR. Należy przestrzegać instrukcji przedstawionych na stronie internetowej.

# **Wyjaśnienie symboli**

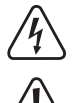

Symbol błyskawicy w trójkącie stosowany jest, gdy istnieje zagrożenie dla zdrowia, takie jak np. porażenie prądem.

Symbol z wykrzyknikiem w trójkącie oznacza ważne zalecenia tej instrukcji, których należy bezwzględnie stosować.

Symbol strzałki pojawia się w miejscach, w których znajdują się dokładne wskazówki i porady dotyczące eksploatacji.

# **Zasady bezpieczeństwa**

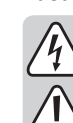

 $\epsilon$ 

**Należy uważnie przeczytać instrukcję użytkowania i przestrzegać zawartych w niej zasad bezpieczeństwa. W przypadku niezastosowania się do zasad bezpieczeństwa i zaleceń bezpiecznej obsługi, nie ponosimy żadnej odpowiedzialności za powstałe szkody materialne i osobowe. W powyższych przypadkach gwarancja/rękojmia traci ważność**.

- Produkt nie jest zabawką. Należy trzymać go z dala od dzieci i zwierząt.
- Nie wolno dopuścić do tego, aby opakowanie było łatwo dostępne, gdyż może okazać się ono niebezpieczną zabawką dla dzieci.
- Produkt nadaje się do użytkowania wyłącznie w suchych, zamkniętych pomieszczeniach. Nie należy dopuścić do jego zawilgocenia ani zamoczenia.
- Należy chronić produkt przed ekstremalnymi temperaturami, bezpośrednim promieniowaniem słonecznym, silnymi wstrząsami, wysoką wilgotnością, wilgocią, łatwopalnymi gazami, parą i rozpuszczalnikami.
- Należy uważnie obchodzić się z produktem; uderzenia, ciosy lub upadki z niewielkiej wysokości mogą spowodować jego uszkodzenie.
- Jeśli macie Państwo jakiekolwiek pytania, na które nie ma odpowiedzi w tej instrukcji, uprzejmie prosimy o kontakt z nami lub o skontaktowanie się z innym specjalistą.

## **Podłączenie i uruchomienie**

- Podłącz specjalny kabel micro USB2.0 z zestawu z portem micro USB2.0 odbiornika Renkcast.
- Włożyć wtyk odbiornika Renkcast do wolnego złącza HDMITM swojego telewizora.
- Połączyć wtyk USB typ A kabla do zasilacza USB (brak w zakresie dostawy) lub do złącza USB swojego telewizora.
	- → Uwaga! W obu przypadkach zasilacz lub złącze USB musi być podłączone do prądu min 500 mA.
- Włączyć swój odbiornik TV i włożyć wtyk USB do gniazda (jeżeli używane(.
- Przełączyć w swoim telewizorze źródło wejścia na używane złącze HDMITM.
- Gdy tylko wtyk urządzenia Renkcast zakończył proces uruchamiania, powinien pojawić się widok startowy z pozostałymi instrukcjami pamięci flash.

# **Instalacja aplikacji**

W następującym opisie używamy tylko pojęcia smarfon. Przy tym określamy zawsze smartfon Android™ lub tablet wzg. iPhone lub iPad. Obsługa za pomocą Windows® lub MacOS jest przy tym bardzo podobna.

## **AndroidTM i iOS**

- Otwórz na swoim smartfonie odpowiednią aplikacje App-Store. W przypadku systemu Android™ otwórz aplikację "Google Play". Jeżeli użytkujesz urządzenie Apple, otwórz aplikację "App Store" od Apple.
	-
- Znajdź aplikację "EZCast" (niebieski symbol) i zainstaluj ją.
- Alternatywnie możesz zeskanować kod QR, który jest widoczny na końcu pamięci Flash twojego telewizora. W ten sposób zostaniesz przekierowa-

ny na odpowiednią stronę sklepu. Kod QR jest ważny zarówno dla systemu AndroidTM oraz dla Apple iOS

## **Windows® MacOS**

- Na swoim komputerze otwórz stronę: **https://www.ezcast.com/app.**
- Tu można pobrać różne wersje aplikacji **"EZCast"**. Jeździec musi wskazywać na **"EZCast"**. Wybierz pożądany system i kliknij w odpowiedni przycisk.
- Na następnej stronie przy pożądanej wersji i kliknąć w opcję pobierz.
- Gdy tylko pobieranie zostanie ukończone, zainstalować aplikację postępując przy tym według wskazówek.

Gdy pojawi się zapytanie np. zarządzania treścią systemu Windows®, zatwierdź je poleceniem tak.

W razie potrzeby należy także, w przypadku pojawienia się zapytania, należy dopuścić oprogramowanie do swojego firewalla.

Dodatkowo na stronie internetowej można pobrać oryginalną instrukcję użytkowania oprogramowania w języku angielskim oraz załadować różne materiały wideo w serwisie YouTube i wyszukać pomocy na forum lub FAQ.

• W tym celu na stronie pobierania kliknij w opcję "User Manual" i wybierz stronę odpowiedniego produktu.

 $\rightarrow$ Należy przestrzegać wymagań systemowych znajdujących się w rozdziale niniejszej instrukcji "Dane techniczne" oraz w opisie aplikacji w odpowiednim serwisie.

Należy pamiętać o tym, że następujący opis mógł ulec zmianie z powodu nowej wersji aplikacji.

# **Pierwsze ustawienia**

• Otwórz urządzenie, z którym zamierzasz dostroić produkt, ustawienia sieci WLAN i utwórz połączenie z siecią WLAN pamięci flash.

Nazwa sieci WLAN i hasło, za pomocą którego należy połączyć się z urządzeniem są wyświetlane na monitorze telewizora.

Dodatkowo, liczba podłączonych urządzeń jest wyświetlana w nawiasach w prawym górnym rogu.

- $\rightarrow$ Pamięć flash obsługuje sieci WLAN o częstotliwości 2,4 i 5 GHz. W celu przełączenia trybu wciśnij go za pomocą ostro zakończonego przedmiotu zagłębiony przycisk przy pamięci flash. Gdy pamięć flash znajduje się w trybie 5 GHz , na ekranie pojawia się mały symbol "5G", na dole, po prawej stronie ekranu.
- Najpierw otwórz wstępnie zainstalowaną aplikację EZCast.
- Podczas pierwszego uruchomiania aplikacja prezentuje krótki podręcznik. Objaśnia on, w jaki sposób należy połączyć pamięć flash ze swoją siecią WLAN. Jest to konieczne, aby połączone urządzenia i pamięć flash miały dostęp do internetu. W zasadzie z większości funkcji można także korzystać bez dostępu do internetu.
- Gdy podręcznik zostaje zamknięty, należy połączyć, o ile nie odbywa się to automatycznie, swoje urządzenie z pamięcią flash.
- Jeśli po instruktażu pojawi się plus na środku ekranu, dotknij go, aby połączyć urządzenie z aplikacją. Następnie zeskanuj kod QR wyświetlany na ekranie telewizora.
- Alternatywnie, dotknij kwadratowego przycisku z lupą na stronie głównej aplikacji, a następnie wybierz urządzenie EZCast.
- Teraz połącz pamięć flash z siecią WLAN swojego Routera. Może się zdarzyć, że wybór sieci WLAN jest wyświetlany automatycznie. W innym przypadku kliknij poniżej widoku głównego w trzy poprzeczne kreski, na koniec na ustawiania i następnie na internet.
- Wybierz sieć WLAN swojego routera i kliknij w nią.
- Wprowadź hasło swojej sieci WLAN i zatwierdź je za pomocą opcji OK.
- Gdy połączenie zostanie utworzone , na ekranie telewizora na górze z prawej strony pojawia się komunikat.
- W ten sposób ustawienia główne zostały zakończone. Wszelkie dalsze ustawienia można znaleźć w menu z trzema poprzecznymi kreskami lub menu ustawienia.

# **Najważniejsze funkcje aplikacji EZCast**

# **Tworzenie połączenia z urządzeniem**

- Istnieją dwie możliwości połączenia urządzenia ze swoją pamięcią flash. Jeden stanowi połączenie urządzenia z punktem dostępu pamięci flash. Inne stanowi połączenie poprzez normalną sieć WLAN. W drugim przypadku należy połączyć pamięć flash ze swoją siecią WLAN, co w pierwszym przypadku nie jest konieczne. Mimo to jest to zalecane.
- W obu przypadkach kliknij na czworokątny przycisk z symbolem lupy i na koniec wybrać urządzenie EZCast.

## **Połączone urządzenie należy wyświetlić poprzez pamięć flash na ekranie telewizora**

• Po połączeniu urządzenia w celu wyświetlenia kliknąć w przycisk na górze z obydwoma nałożonymi ekranami. Niniejsza funkcja nie jest dostępna dla urządzeń Apple.

## **EZMirror**

• Dodatkową możliwością wyświetlenia zawartości ekranu swojego urządzenia daje funkcja **"EZMirror"** w menu z trzema poprzecznymi kreskami. Niniejsza funkcja nie jest dostępna dla urządzeń Apple.

## **Google Home**

• W systemie AndroidTM możesz także korzystać z aplikacji Google Home do odtwarzania sygnału na ekranie. Pobierz także aplikacje ze sklepu Google Play, zainstaluj ją i zaloguj się na swoje konto Google. Wybierz pendrive w aplikacji za pomocą nazwy i rozpocznij nagrywanie.

#### **DLNA**

• Niniejsza funkcja znajduje się w w menu z trzema poprzecznymi kreskami. W tym celu na twoim urządzeniu musi być zainstalowana aplikacja obsługująca DLNA.

#### **EZAir**

• Niniejsza funkcja znajduje się w w punkcie **"EZAir"** menu z trzema poprzecznymi kreskami. Niniejsza funkcja jest dostępna tylko dla urządzeń Apple.

## **W tym miejscu znajduje się jeszcze krótki przegląd głównych funkcji na stronie głównej aplikacji:**

## • **EZChannel**

Utwórz także bezpłatne konto i połącz je ze swoim pendrive. Dzięki temu można uzyskać rozszerzony zakres funkcji.

Odkryj i spersonalizuj swoje kanały wideo. Wyszukuj materiałów wideo na różnych stronach jak np. YouTube i Facebook. Skorzystaj z funkcji automatycznego odtwarzania utworzonych list utworu, gdy tylko pendrive zostanie połączony z siecią Wi-Fi.

## • **Muzyka**

Za pomocą niniejszego punktu można przesyłać muzykę znajdującą się na smartfonie.

# • **Wideo**

Za pomocą niniejszego punktu można przesyłać materiały wideo znajdując się na smartfonie.

# • **Zdjęcia**

Poprzez niniejszy punkt można wyświetlać np na ekranie telewizora zdjęcia ze swojego smartfona.

## • **Kamera**

Za pomocą niniejszej opcji można np, na ekranie swojego telewizora wyświetlać obraz na żywo z kamery swojego smarfona.

### • **Sieć www**

W tym miejscu można używać przeglądarki internetowej.

## • **Pamięć w chmurze**

Niniejszy punkt służy do łączenia aplikacji z usługą w chmurze jak np. Dropbox, w celu wywoływania i zapisywania danych.

## **Resetowanie do ustawień fabrycznych**

Aby przywrócić ustawienia fabryczne produktu należy postępować następująco.

- Podłączyć urządzenie do zasilania i podłączyć je do telewizora.
- Odczekać na zakończenie procesu uruchamiania i pojawienie się ekranu.
- Przytrzymać zagłębiony przycisk wciśnięty przez ponad 5 sekund, aż ekran startowy zniknie. Następnie ponownie zwolnij przycisk.
- Produkt dokonuje ponownego uruchomienia i w końcu zostają ponownie przywrócone ustawienia fabryczne.

# **Konserwacja i czyszczenie**

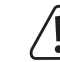

Nie należy używać silnie działających detergentów, alkoholu ani innych rozpuszczalników chemicznych, ponieważ może to spowodować uszkodzenie obudowy lub ograniczyć funkcjonowanie urządzenia.

- Przed każdym czyszczeniem produktu należy odłączyć urządzenie od zasilania.
- Do czyszczenia produktu należy używać suchej, niestrzępiącej się szmatki.

# **Utylizacja**

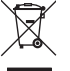

Produkty elektryczne lub elektroniczne nie są odpadami z gospodarstwa domowego. Niezdatny do użytku produkt należy zutylizować zgodnie z obowiązującymi przepisami prawnymi.

# **Deklaracja zgodności (DOC)**

Conrad Electronic SE, Klaus-Conrad-Straße 1, D-92240 Hirschau niniejszym oświadcza, że niniejszy produkt odpowiada dyrektywie 2014/53/EU.

 $\rightarrow$  Kompletny tekst deklaracji zgodności EU jest dostępny pod następującym adresem internetowym:

## www.conrad.com/downloads

Należy wybrać język poprzez kliknięcie na symbol flagi i wpisać w wyszukiwarce numer zamówienia produktu; następnie można ściągnąć deklarację zgodności EU w formacie PDF.

# **Dane techniczne**

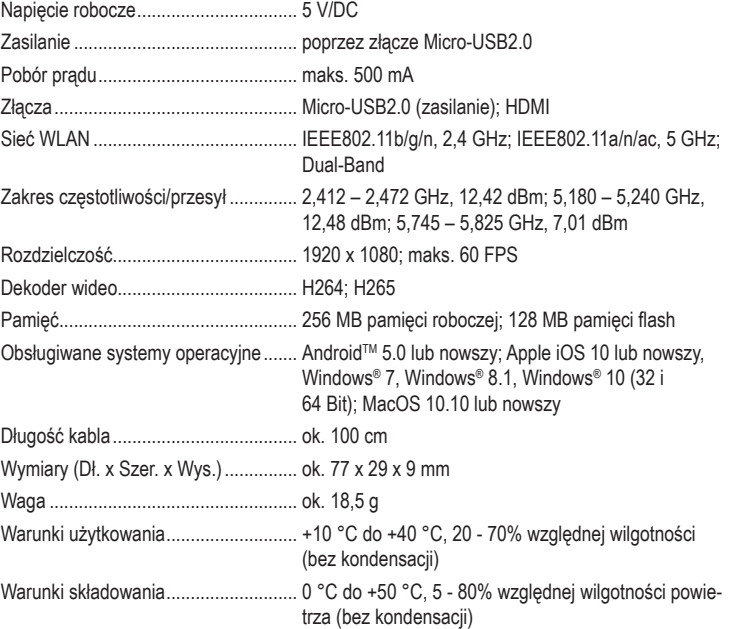

To publikacja została opublikowana przez Conrad Electronic SE, Klaus-Conrad-Str. 1, D-92240 Hirschau, Niemcy (www.conrad.com).

Wszelkie prawa odnośnie tego tłumaczenia są zastrzeżone. Reprodukowanie w jakiejkolwiek formie, kopiowanie, tworzenie mikrofilmów lub przechowywanie za pomocą urządzeń elektronicznych do przetwarzania danych jest zabronione bez pisemnej zgody wydawcy. Powielanie w całości lub w części jest zabronione. Publikacja ta odpowiada stanowi technicznemu urządzeń w chwili druku.

© Copyright 2020 by Conrad Electronic SE. 1693026 V5 0220 02 m dh\_p